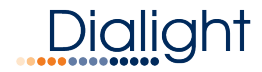

# IntelliLED<sup>™</sup> Enterprise Server: Quick Start Guide

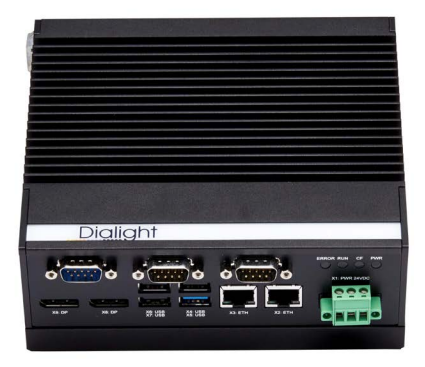

www.dialight.com 9100127369699\_A | April 2018

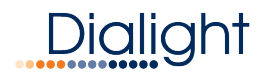

# Table of Contents

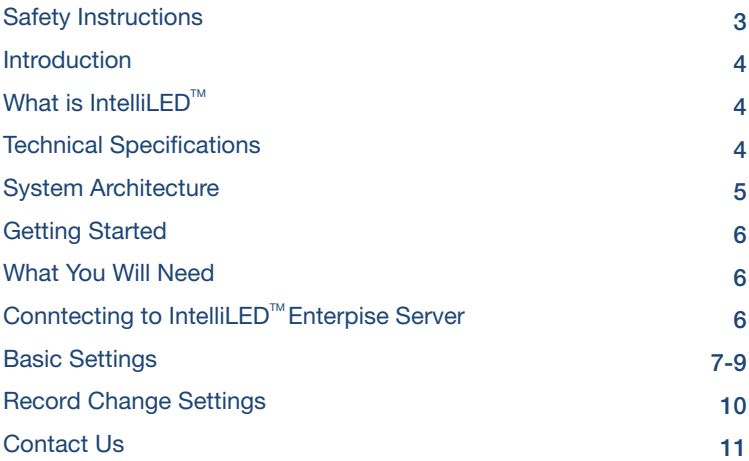

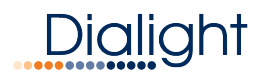

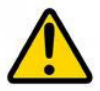

# READ AND FOLLOW ALL SAFETY INSTRUCTIONS

- Refer to operating temperature ratings of this device before installing.
- DO NOT let the Enterprise Server touch hot surfaces.
- DO NOT mount near gas or electric heaters.
- Equipment should be mounted in locations and at heights where it will not be subjected to tampering by unauthorized personnel.
- The use of accessory equipment not recommended by the manufacturer may cause unsafe conditions.
- DO NOT use this equipment for other than intended use.
- DO take pictures of the installation and mounting for future reference.
- Contact your local Sales representative or Dialight when necessary.
- The installation and maintenance must be carried out by authorized personnel.
- Repairs and installation must only be carried out by a qualified electrician.
- Only genuine or authorized Dialight replacement parts must be used when unforeseen repairs are required.
- Observe the national safety rules and regulations during installation.
- Mounting in extreme heat locations should be avoided. Failure to do so could void all warranties.
- No alterations are allowed without the written agreement from Dialight Corp. Alterations other than written in this manual will void all warranties.

# *SAVE THESE INSTRUCTIONS!*

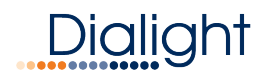

# Introduction

# What is IntelliLED<sup>™</sup> Lighting Control?

IntelliLEDTM Lighting Control is an enterprise class industrial lighting control system. The system consists of luminaires and sensors, which are connected to a local gateway device via a wireless network. Multiple gateways are in turn connected to an IntelliLED™ Enterprise Server which generates the control and user interface functionality.

## Technical Specifications

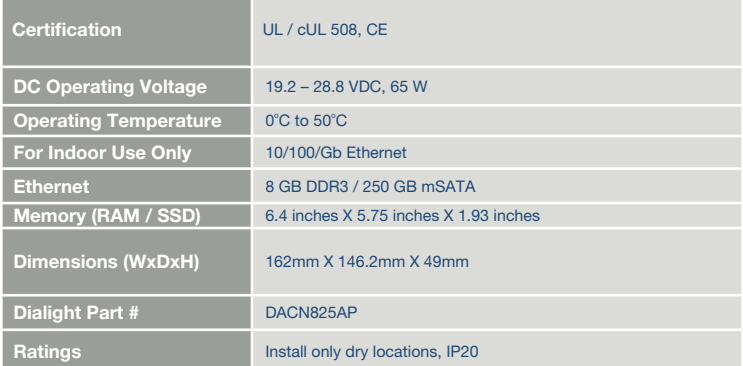

Equipment not supplied:

24 VDC @ 5 AMP power supply

Cat5 Ethernet cable (use port marked X2 only)

Din rail for mounting

Additional Notes: All other ports are not to be used

www.dialight.com 4

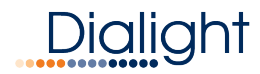

# System Architecture

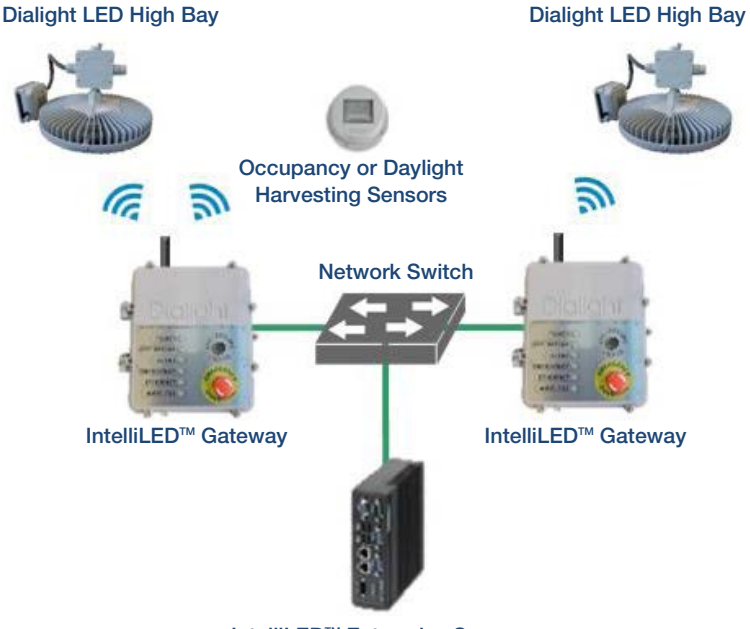

IntelliLEDTM Enterprise Server

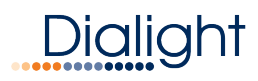

# Getting Started

## What You Will Need

- IntelliLEDTM Enterprise Server (Phoenix PC)
- Power Supply (24 VDC)
- Small Flat Head screw driver
- Ethernet Cable
- Network Settings (provided by IT department)
- Computer

# Connecting to IntelliLED<sup>™</sup> Enterprise Server

1. Set your computer IP address to the following setting:

#### Computer IP Settings IP address:192.168.1.10 Subnet mask: 255.255.255.0 Gateway: 192.168.1.1

- 2. Connect an Ethernet cable between the Ethernet port X:2 and the Ethernet port of your computer.
- 3. Open an Internet browser on your computer, Enterprise Server is compatible with Chrome, Firefox and Safari.
- 4. Type the IP Address into the address bar:

#### Default IP address:192.168.1.160

- 5. The login screes should be displayed.
- 6. Enter the Default login**Login**

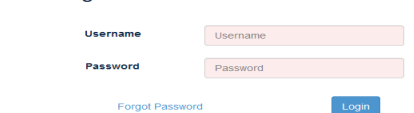

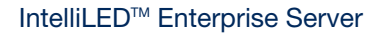

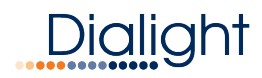

# Default Login Settings

User Name: admin Password: password

## Basic Settings

The following details basic operation for setting up the IntelliLED<sup>™</sup> Enterprise Server, and integrating it into a control network. For detailed setup please consult the user manual.

#### System Configuration

This icon will bring you to the main setting for the Enterprise Server.

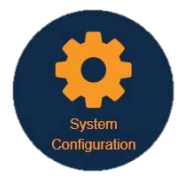

- **Gateway Configuration**
- **Device Configuration**
- Group Configuration
- Schedule Configuration
- User Administration
	- Alert and Notification Configuration
- System Administration

#### **Gateways**

This icon will bring you to the Gateway configuration page, which will allow you to view and change the settings for any connected gateways.

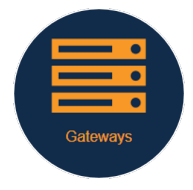

www.dialight.com 7

# **Dialight**

## IntelliLEDTM Enterprise Server

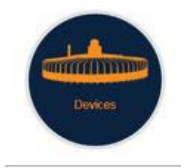

#### **Devices**

This icon will bring you to Device Configuration page, which will allow you to view and change the settings for all connected devices.

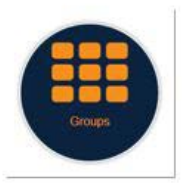

#### **Groups**

This icon will bring you to Group Configuration page, which will allow you to create groups, add devices configure group settings.

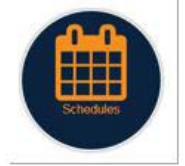

#### **Schedules**

This icon will bring you to Schedule Configuration page, which will allow you to create schedules the may be assigned by in the group configuration page.

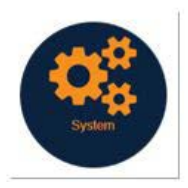

#### System

This icon will bring you to System Configuration page, which will allow you to access the following pages:

- Backup & Restore
- Date & Time
- **Networking**
- Reset & Shutdown

# **Dialight**

### IntelliLEDTM Enterprise Server

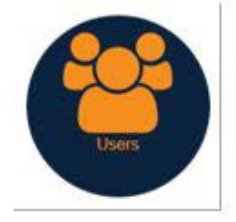

#### Users

This icon will bring you to User Administration page which will allow you to create and change user information and passwords.

*Dialight strongly recommends changing the default user name and password immediately.*

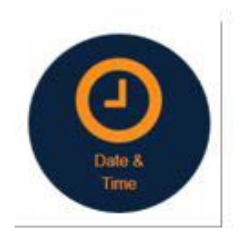

Date & Time This icon will bring you to the Date & Time settings.

*Dialight strongly recommends setting the time on the system immediately.*

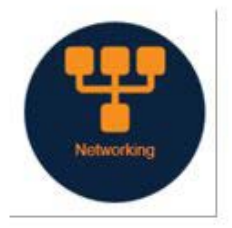

#### **Networking**

This icon will bring you to Network Setting page, which will allow you to change the network setting.

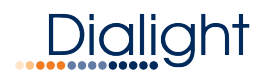

# Record Changed Settings

Dialight strongly recommends recording changes to user, password and network settings in this section.

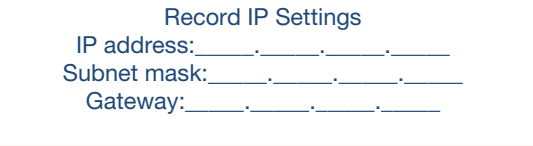

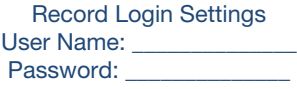

# About Dialight

Dialight is the world leader in LED industrial lighting technology with over 1 million LED fixtures installed worldwide. In 1971, we launched our first LED product. Since then, we have revolutionized the use of LEDs and only LEDs, to provide superior lighting for traffic control, indicators, structural towers and industrial work sites around the world.

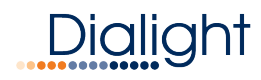

# Contact Us

US Customer Support +1 844 436 5422

New Jersey (North America Headquarters) 1501 Route 34 South, Farmingdale New Jersey 07727

+1 732 919 3119

Dialight Europe Ejby Industrivej 91B 2600 Glostrup, Copenhagen Denmark +45 8877 4545 - Denmark +44 1638 666541 - UK +49 89 12089 5713 - Germany +33 3 23 226258 - France

Australia

38 O'Malley Street, Osborne Park Western Australia +61 (0) 8 9244 7600

Middle East Level 42 Emerates Tower, Sheikh Zayed Road, Dubai United Arad Emirates +971 (0) 4319 7686

Brazil Alameda Mercurio, 225-American Park Empresarial NR Indaiatuba-SP-13347-662 +55 (19) 313 4300

Houston 16830 Barker Springs Road, Ste 407, Houston TX77084 +1 732 919 3119

South East Asia 33 Ubi Avenue 3, #07-72 Vertex Tower (Tower A), Singapore 408868 +65 6578 7157

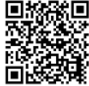

www.dialight.com www.dialight.com 11 Scan here for our website! www.dialight.com

# Dialight

# Legal Notice

All values and performance data contained herein are designed or typical values when measured under laboratory conditions. Dialight products are intended for ultimate purchase by industrial users and for operation by persons trained and experienced in the use and maintenance of this equipment. While every precaution has been taken to ensure accuracy and completeness of the information in this document, this document does not form part of any contract with Dialight and Dialight does not assume any liability for damages resulting from the use of this information, including any information on third party websites linked to from this document. The information in this document is subject to change without notice. The products or software referenced in this document is subject to the applicable warranties and terms and conditions of use/purchase. Unless agreed otherwise in writing, Dialight does not warrant or represent that its products are fit for a particular purpose and accepts no responsibility for the installation or unauthorised use of its products.

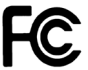

#### Contains FCC ID: W7Z-ZICM357SP0 Contains IC: 8254A-ZICM357SP0

*This device complies with part 15 of the FCC Rules. Operation is subject to the following two conditions: (1) This device may not cause harmful interference, and (2) this device must accept any interference received, including interference that may cause undesired operation*

Note: This equipment has been tested and found to comply with the limits for a Class A digital device. pursuant to part 15 of the FCC Rules. These limits are designed to provide reasonable protection against harmful interference when the equipment is operated in a commercial environment. This equipment generates, uses, and can radiate radio frequency energy and, if not installed and used in accordance with the instruction manual, may cause harmful interference to radio communications. Operation of this equipment in a residential area is likely to cause harmful interference in which case the user will be required to correct the interference at his own expense.

©2018 Dialight Corporation. All rights reserved.

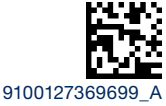

#### www.dialight.com